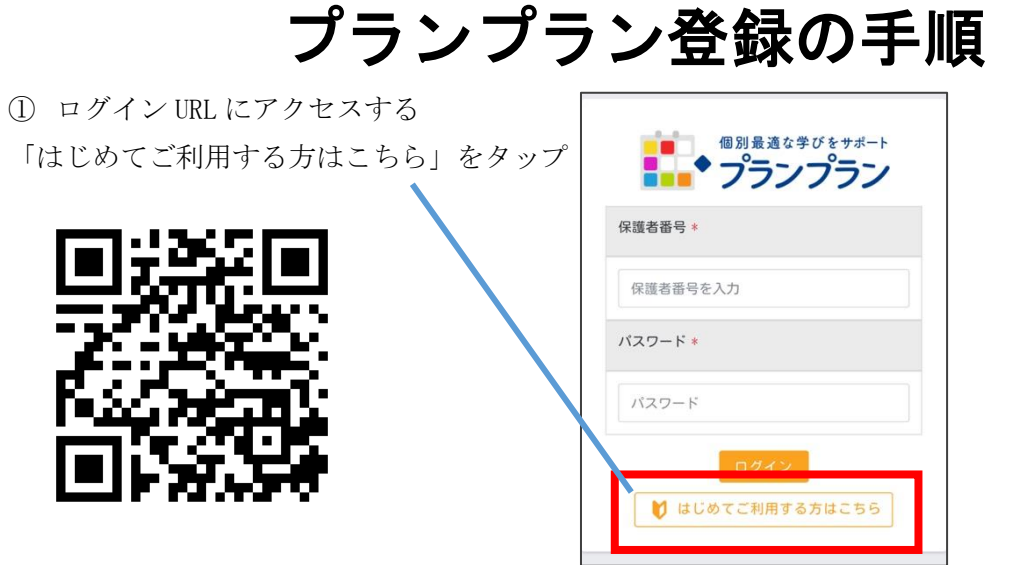

② 生徒コードとお子様の生年月日を入力する

※兄弟・姉妹がいる場合は後から追加します。 まず一人分登録してください。

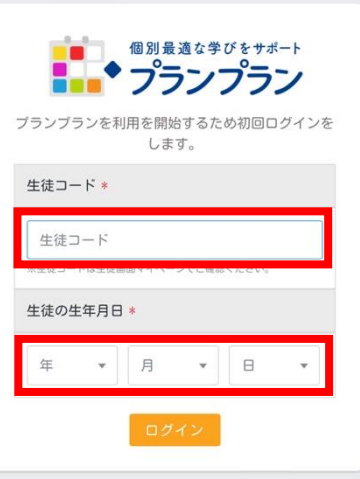

③ 保護者番号、パスワード、メールアドレス等を登録する

保護者番号、パスワードは自由に設定できますが、 学校で確認したりリセットしたりすることができません。 保護者番号、パスワードは、ご自身で管理いただきます ようお願いいたします。

ご心配な方は、お子様のパスワードと同じにしておくこ とをお勧めします。

また、当面、メールアドレスの登録は必要ありませんが、 今後、機能が拡張されることも考えられますので、この 機会に、ご登録いただけますと幸いです。

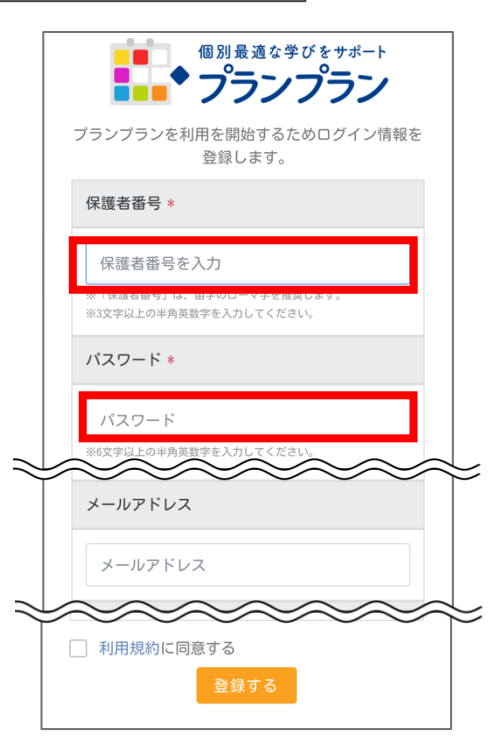

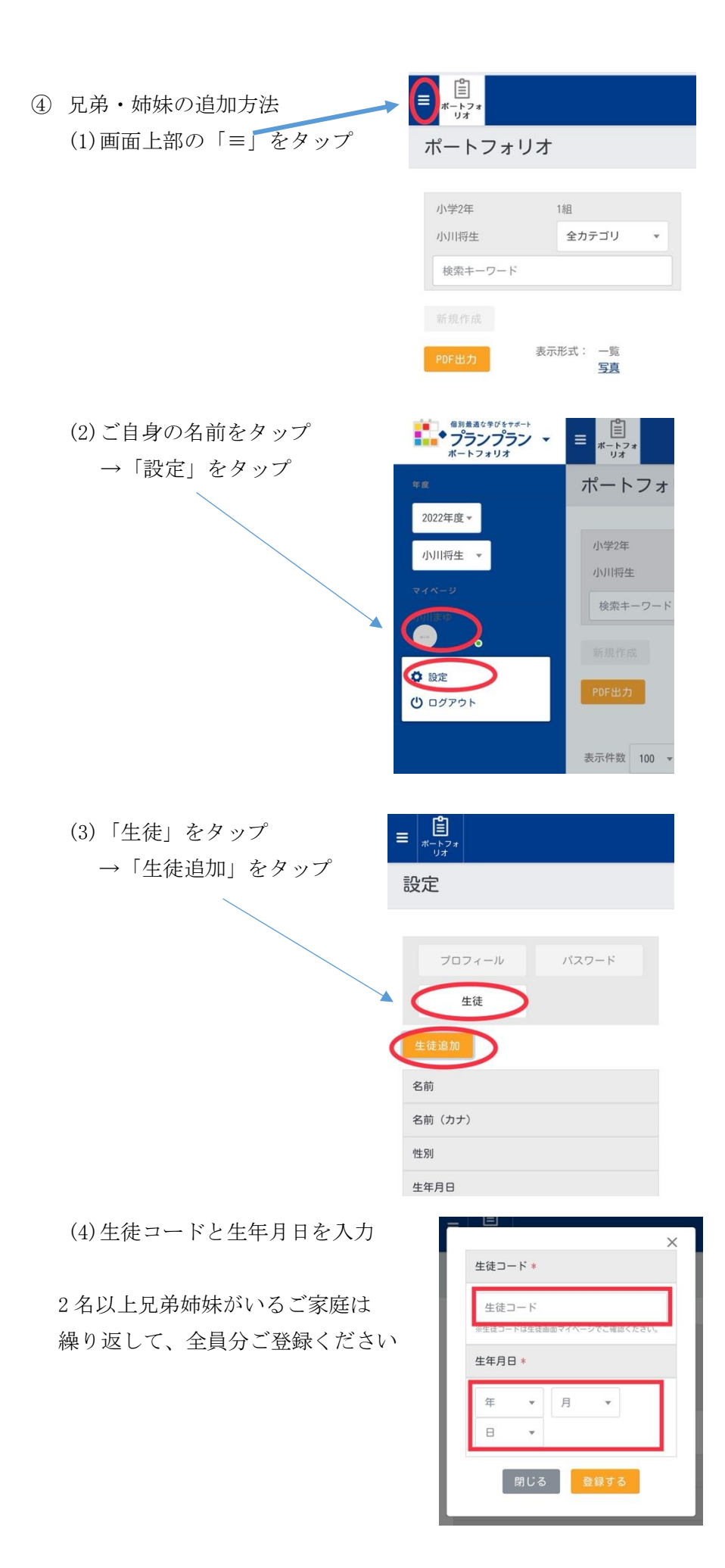